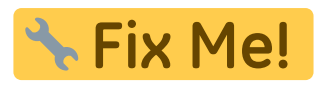

### **LXC-create**

lxc-create -n name -t debian -- -r stretch -a armhf

## **manuelle Installation**

```
distro=stretch
targetdir=$(pwd)/debian_stretch
#arch=amd64
arch=armhf
mkdir -p $targetdir
sudo debootstrap --include=lxc --arch=$arch --foreign $distro
$targetdir/rootfs
sudo chroot $targetdir/rootfs
```
## **Netzwerk**

/etc/network/interfaces (host)

```
auto lxcbr0
iface lxcbr0 inet static
         bridge_ports none
         bridge_fd 0
        bridge maxwait 0
         address 10.0.3.1
         netmask 255.255.255.0
# broadcast 10.0.3.255
```
[dnsmasq](https://fw-web.de/dokuwiki/doku.php?id=bpi-r2:network:dnsmasq) für DHCP-Server

# **Konfiguration**

/var/lib/lxc/containername/config

 $lxc. start. auto = 1$ 

```
#lxc.start.delay = 0 (in seconds)
lxc.start.delay = 5#lxc.start.order = 0 (higher means earlier)
#lxc.start.order = 0
lxc.network.type = veth
lxc.network.link = lxcbr0
lxc.network.flags = up
#optional bei fester IP-Adresse
lxc.network.jpg 10.0.3.10/24lxc.network.ipv4.gateway = auto
lxc.mount.entry = /var/www /var/lib/lxc/stretch-web/rootfs/var/www/ none
bind 0 0
```
#### **start/stop Container**

lxc-start -n name lxc-stop -n name

anzeigen des Status:

lxc-ls --fancy

### **in Container einsteigen**

lxc-console -n name

beenden mit Strg+A,q

### **Befehl im Container ausführen**

```
lxc-attach -n name -- /usr/local/sbin/script.sh
```
From: <https://fw-web.de/dokuwiki/> - **FW-WEB Wiki**

Permanent link: **<https://fw-web.de/dokuwiki/doku.php?id=bpi-r2:lxc>**

Last update: **2023/06/08 17:06**

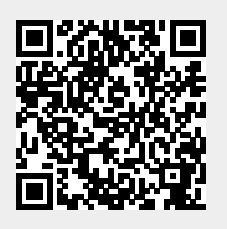